## **How to switch Media Players in STB Emulator**

STB Emulator is simply an app that allows you to access online content, just like other apps it tries its best to play the content you are looking for. Because there are so many different media formats available across the internet, occasionally you may find that some media files don't work as they should.

In STB Emulator you may find that accessing Video On Demand content may not play as it should, this is because the default media player in STB Emulator is EXO player. (It is giving a FIle Not Found Error) We have found that changing this to either IJK or VLC seems to resolve this issue.

## **Which Buttons do I need?**

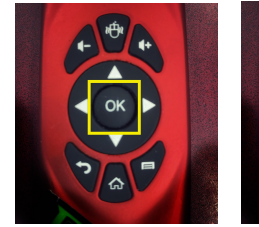

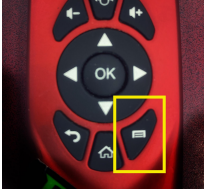

DOWN ARROW OK Menu

- Press the Menu Button on your Keyboard Remote
- In the menu that pops up, scroll down to Media Player using the Down Arrow on your Keyboard Remote
- Select Media Player and Press OK on your Keyboard Remote
- Scroll down using the Down Arrow on your Keyboard Remote and select IJK Player and Press OK on your Keyboard Remote
- In order to ensure you are using the new Media Player, and that your files will play properly, we recommend you Refresh STB Emulator, by going back into the Menu by pressing the Menu Button and scroll down to Profile, and click OK on the Profile Name that pops up.